## **O que fazer para incluir a quantidade de dias na rotina 523 no tipo de parcelamento Flexível?**

Para incluir a quantidade de dias na rotina **523** - Cadastrar Plano de Pagamento no tipo de parcelamento **Flexível**, siga os procedimentos abaixo:

1) Na rotina **523**, aba **Filtros -F5** preencha os campos conforme necessidade e clique **Pesquisar**;

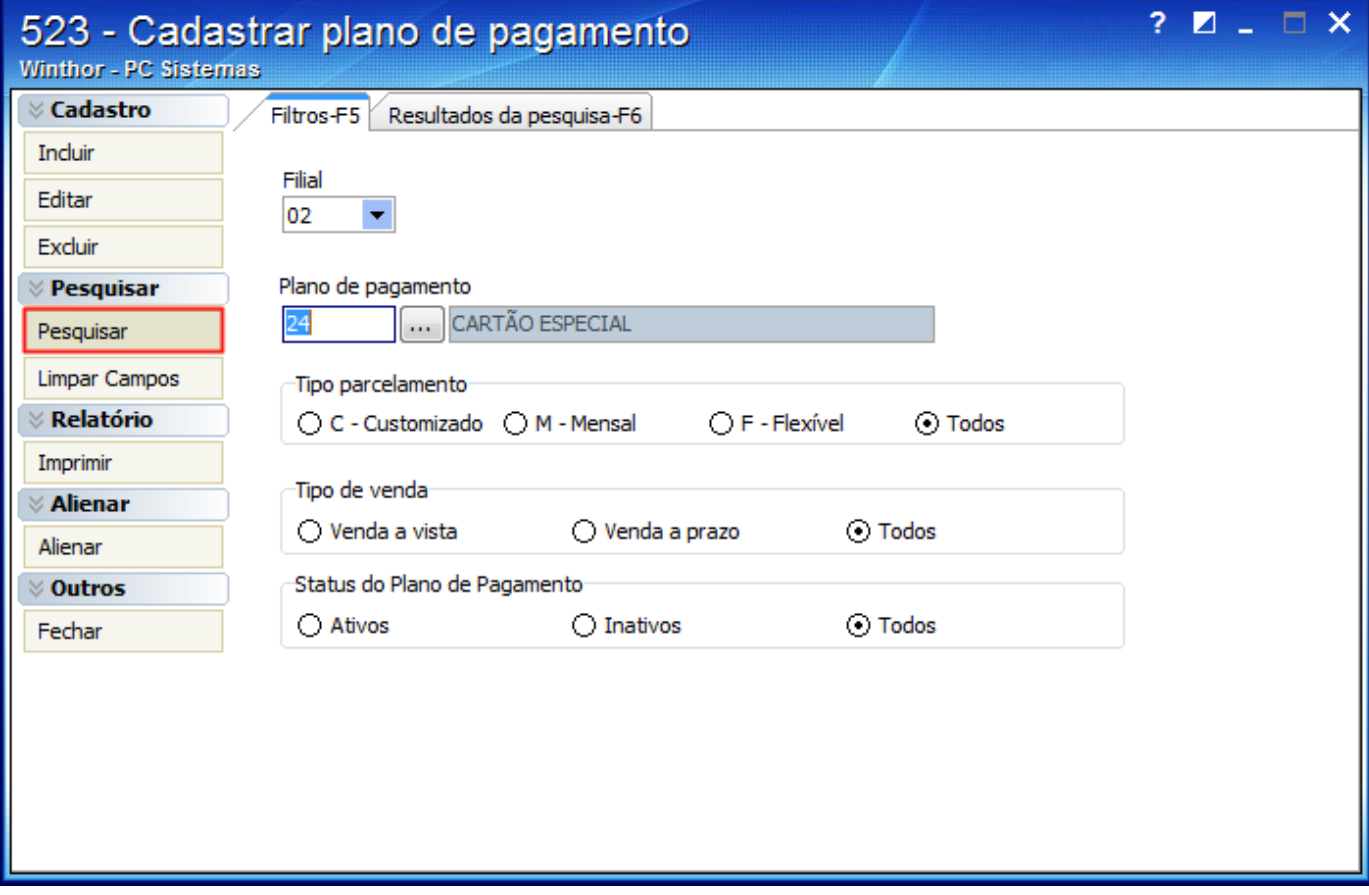

2) Selecione o plano desejado e clique duas vezes;

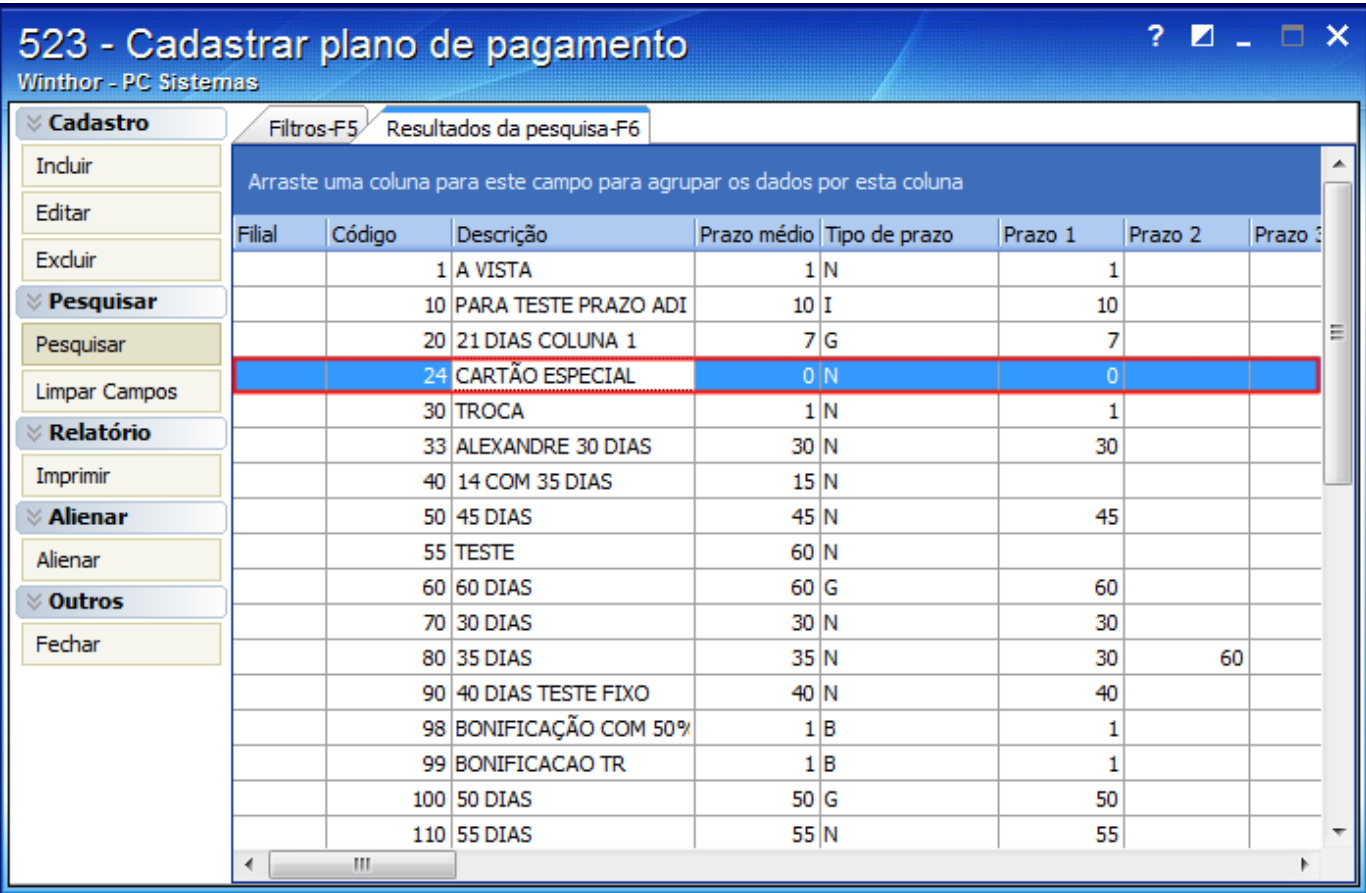

3) Na aba **Informações de cadastro**, sub-aba **Parcelamento Flexível**, coluna **Nº de Dias** e pressione a tecla seta para baixo;

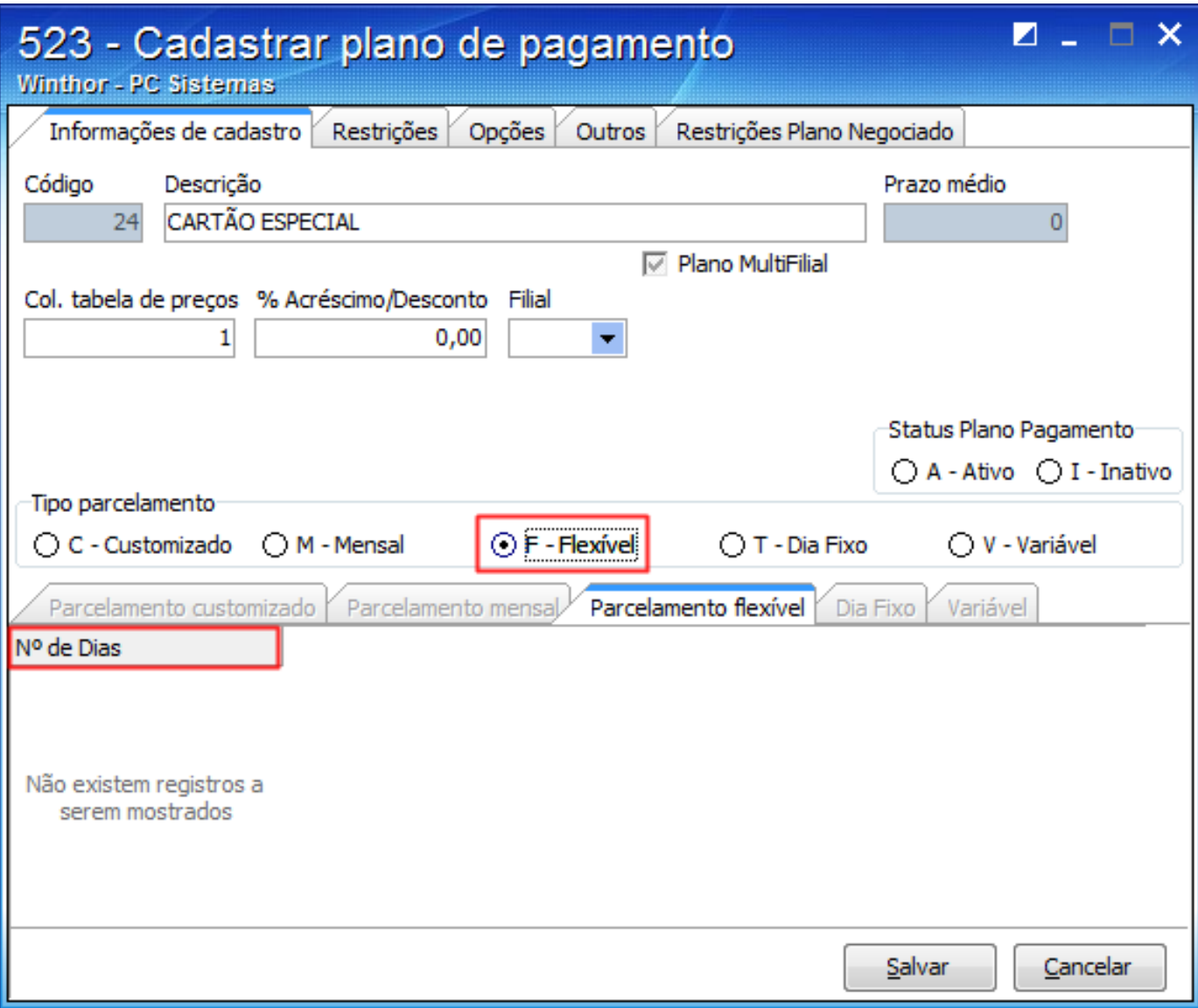

4) Informe a quantidade de dias desejada e clique **Salvar**.

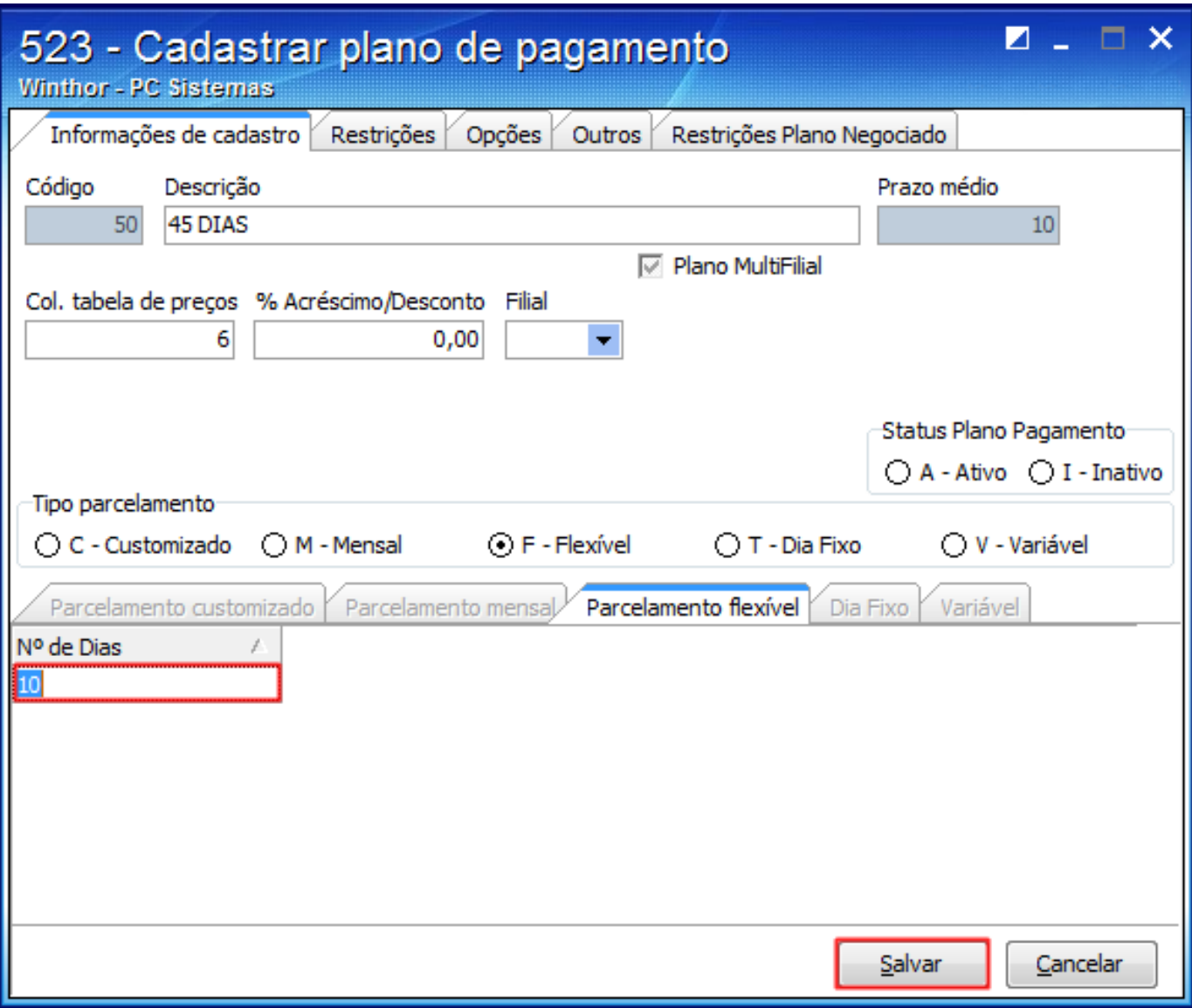